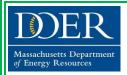

## Commonwealth of Massachusetts LEADING BY EXAMPLE PROGRAM

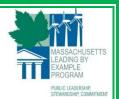

## PAPER REDUCTION GUIDE

Here are a few simple things that *your office* can do to *lead by example* to reduce paper use and costs:

The Leading by Example Program works collaboratively with state agencies and public colleges and universities to advance clean energy and sustainable practices that reduce the environmental impacts of state government operations.

- 1. Instructions to Enable Reduced Default Margin Settings
- 2. Instructions to Enable or Check for Double-Sided Printing

By updating default page margin settings in Word from the standard 1" (Normal) to 0.5" (Narrow), the Leading by Example Program estimates the number of pages of documents can be reduced up to 20%. Voluntarily reducing default margin settings and ensuring double-sided printing is enabled can help reduce office paper use, costs, and energy use.

Individual default settings can be updated in less than a minute – LBE has developed instructions for state employees to voluntarily update margin settings and ensure double-sided printing is enabled as a paper reduction initiative.

## Instructions to Enable Reduced Default Margin Settings (6 Steps)

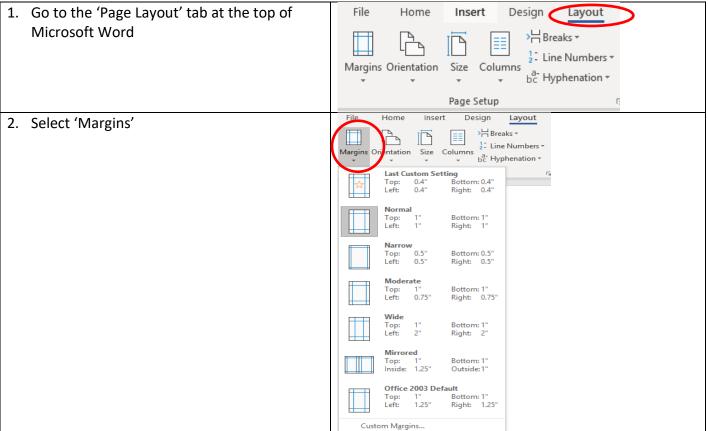

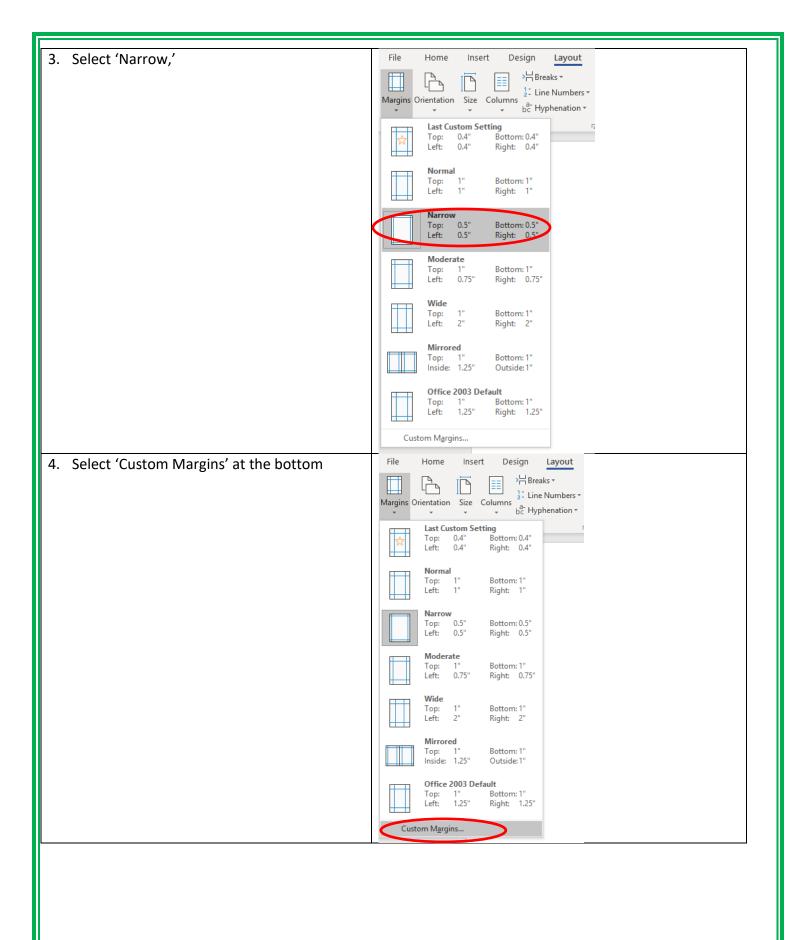

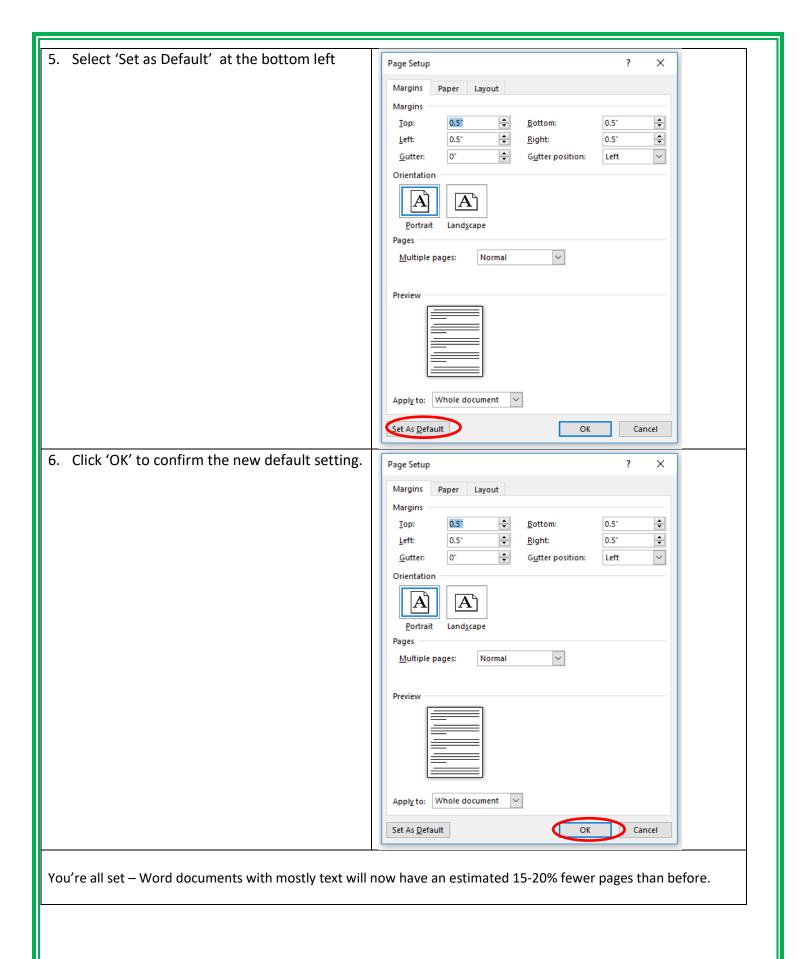

EXECUTIVE OFFICE OF ENERGY AND ENVIRONMENTAL AFFAIRS – DEPARTMENT OF ENERGY RESOURCES www.mass.gov/eea/leadingbyexample

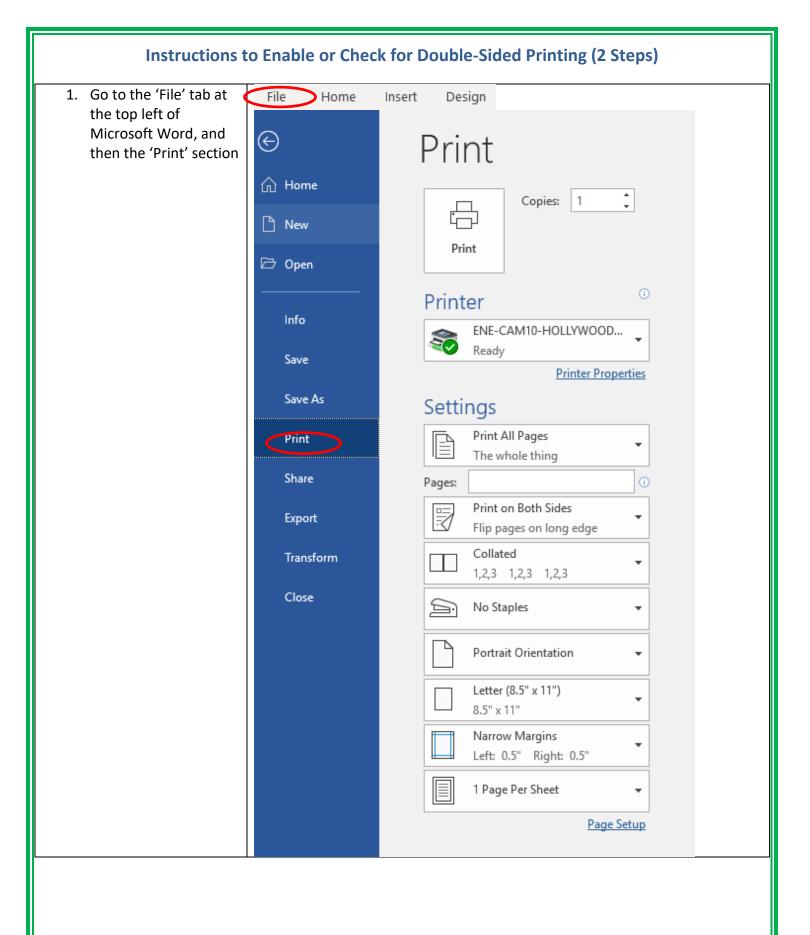

2. With the first drop down list in the Pages section, ensure 'Print on Both Sides' is enabled – click it if not to enable double-sided printing

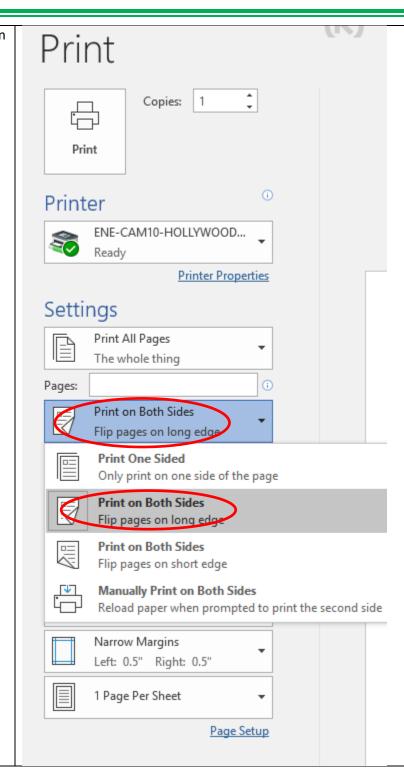

You're all set – Word documents will print double sided. If you were printig single-sided before, this reduces the amount of paper used for printing in half.